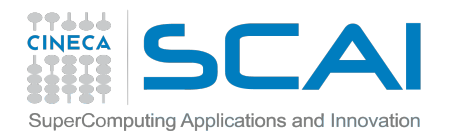

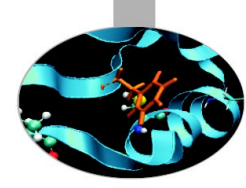

## **Knights Landing configuration and production environment on MARCONI**

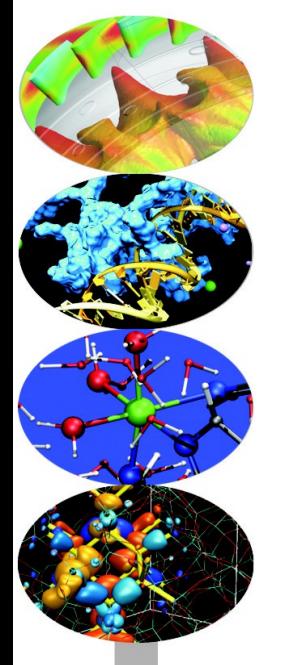

*Alessandro Marani - [a.marani@cineca.it](mailto:a.marani@cineca.it)*

*April 21st, 2017*

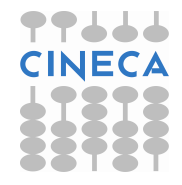

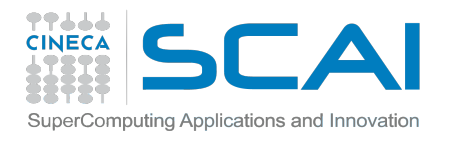

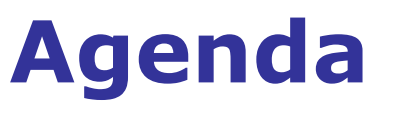

In this presentation, we will discuss…

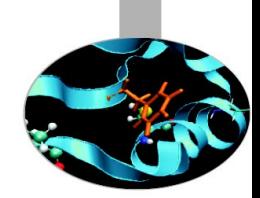

- How we interact with KNL environment on MARCONI
- How to navigate on the new module system
- How to compile for KNL and how to submit a KNL job
- Accounting and budget linearization
- Miscellanea and documentation

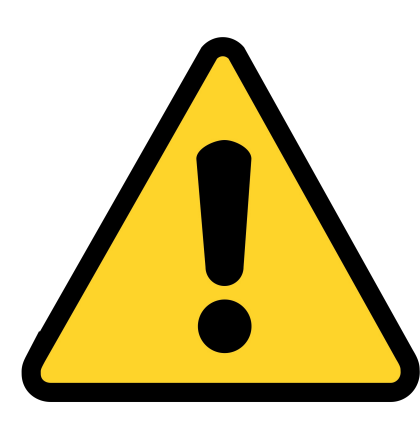

DISCLAIMER: This presentation assumes that you are familiar with general HPC environment at CINECA and focuses on what is specific for MARCONI-KNL. You can refer to our userguides (links in the last slide) for a basic assistance on our environment.

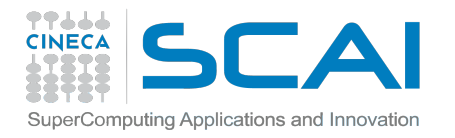

# **Before KNL: login on MARCONI**

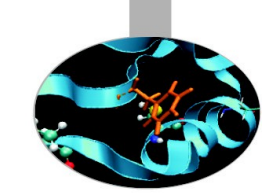

## *Login:* **ssh <username>@login.marconi.cineca.it**

At login, you will be prompted with our "**Motto of the Day**" with the technical detail of the cluster and latest news from User Support

- **WARNING**: you may sometimes find an unstable situation on login (like inability to see the filesystems). In such cases, it doesn't necessarily mean that the entire front-end is affected, try switching login nodes by being specific among which of the three you want to use:
- ssh <username>@login01.marconi.cineca.it ssh <username>@login02.marconi.cineca.it ssh <username>@login03.marconi.cineca.it

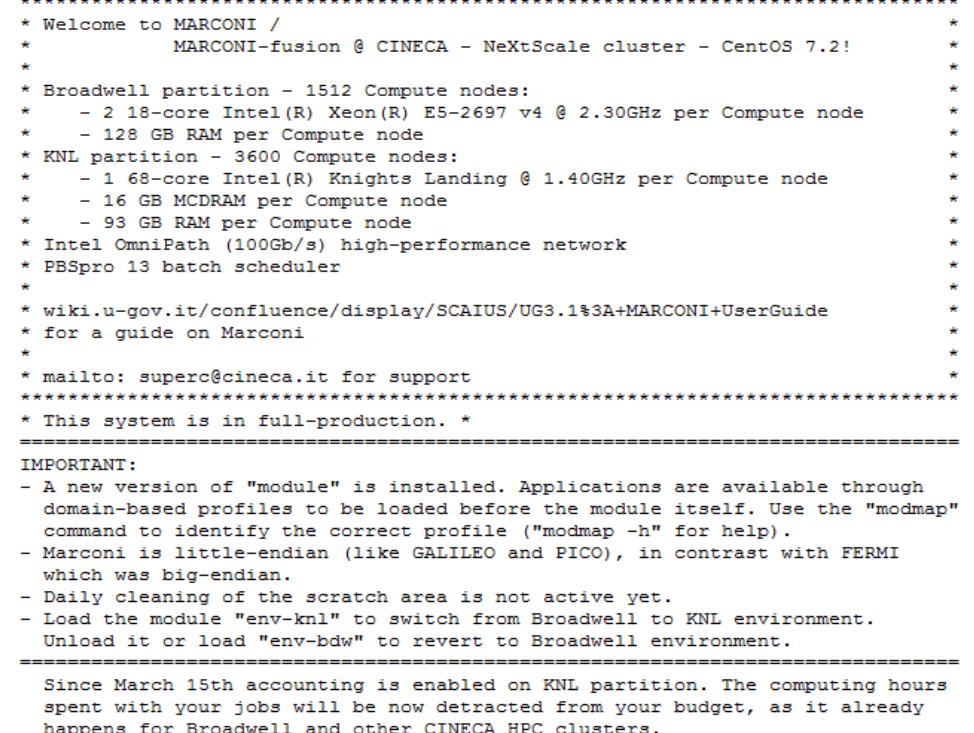

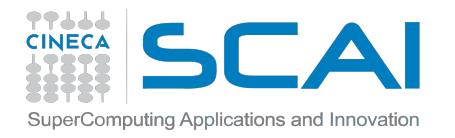

# **Before KNL: filesystems on MARCONI**

At login, you will find yourself into your "Home" space (\$HOME). It is a permanent back-upped space with a 50 Gb quota, suited for compilation and small debugging.

For production, move into \$CINECA\_SCRATCH or \$WORK filesystems. They are large, parallel filesystems suited for intensive I/O activity:

-\$CINECA\_SCRATCH: personal area, with no backup and no quota. Cleaning procedure on scratch is not active yet (will be on April 27th).

-\$WORK: area shared with all the collaborators of an account (i.e. project). It is not backupped and has a quota of 1 Tb (extendable upon request to User Support)

If you work on different projects, use the command "chprj" to switch between Work folders. It modifies your \$WORK environment variable accordingly

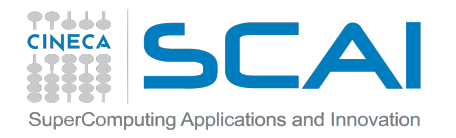

# **Before KNL: filesystems on MARCONI**

It is possible to make a request for a DRES (Data Resource), a resource meant for storage purposes. DRES can be of three types: filesystem (high throughput disks), archive (magnetic tape) or repo (smart repository based on iRODS).

All data stored in regular filesystems and DRES will last for 6 months after the end of the project.

The command "cindata" can help you to keep track of the disk occupancy of your areas:

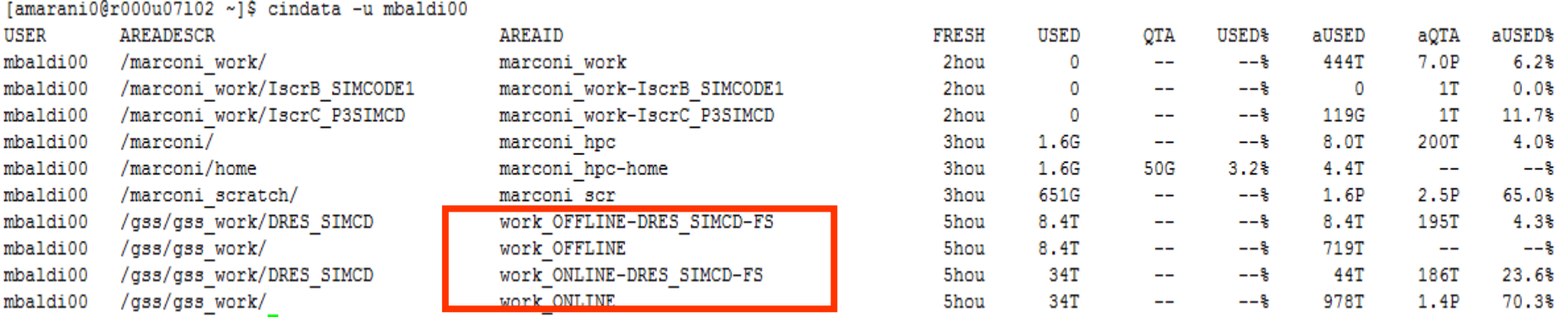

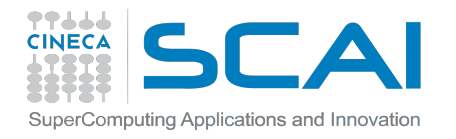

# **KNL environment: module env-knl**

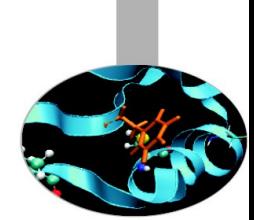

When you login on MARCONI, you'll find yourself in an environment studied for work with Broadwell partition.

Your jobs will be submitted on Broadwell nodes and other commands such as *qstat* display only this side of the cluster.

In order to move on KNL environment, you need to load a proper module:

### *module load env-knl*

Then everything will be set for working on the new partition, and your jobs will we submitted on KNL nodes. To return on Broadwell, either unload the module or load:

*module load env-bdw*

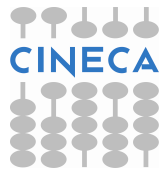

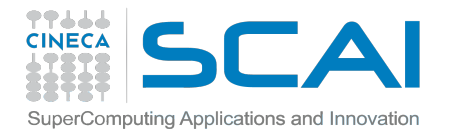

# **KNL environment: module env-knl**

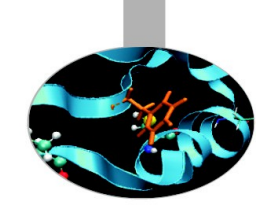

#### An example: qstat -Q (list of all the available queues on a partition)

#### On Broadwell: On KNL:

[amarani0@r000u07102 ~]\$ module load env-bdw

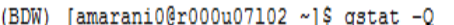

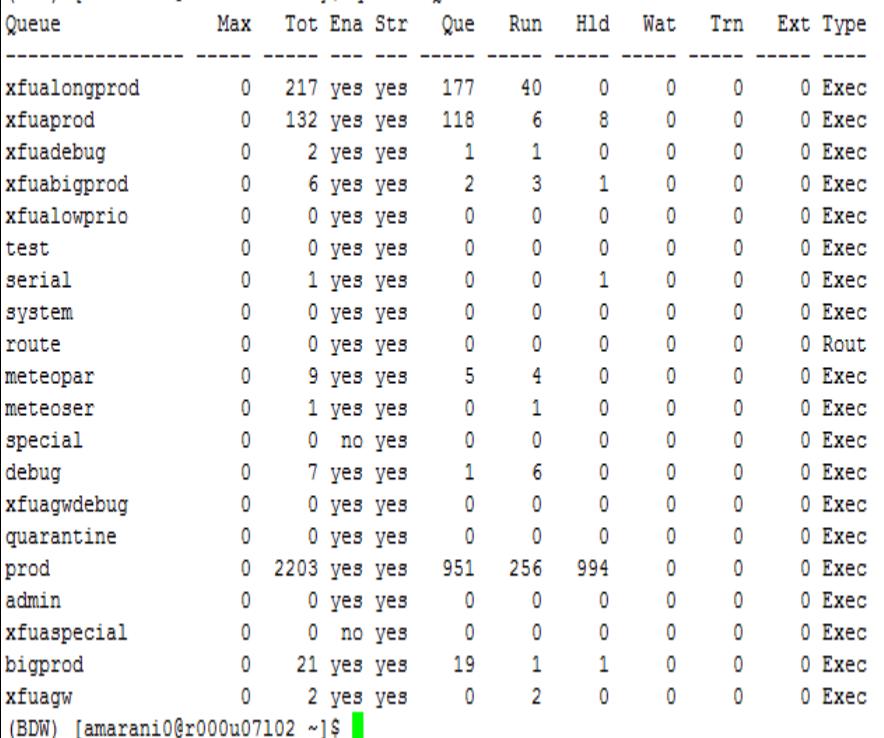

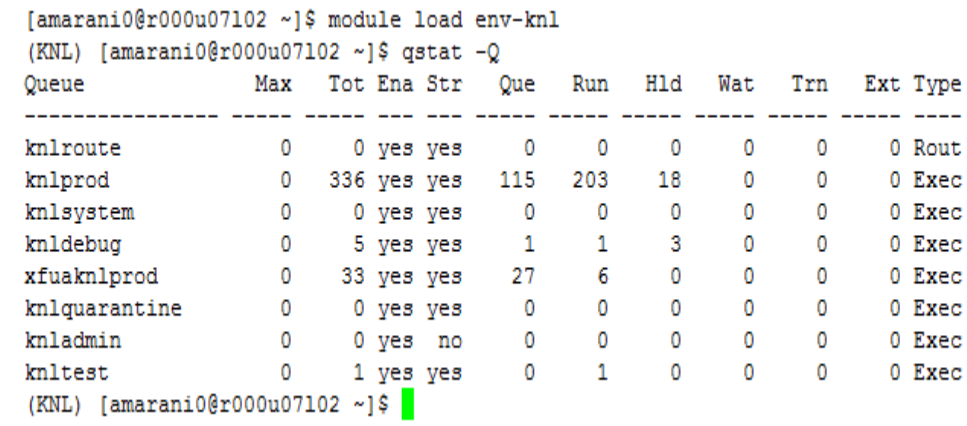

**First rule for KNL:** when you want to work with KNL environment, first thing to do is to load the env-knl module!

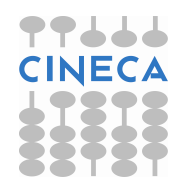

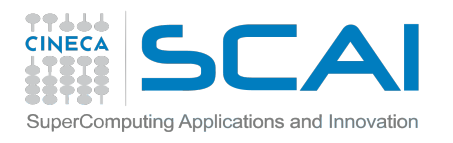

# **Speaking of modules…**

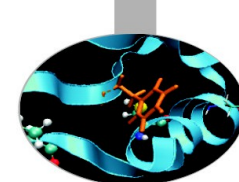

Since the beginning of MARCONI, a new module system has been implemented. Modulefiles are now divided in **profiles**, and you have to load the proper profile in order to access to their modules (module load profile/profilename).

Profiles currently defined are the following:

- **profile/base** (default): all serial and parallel compilers, most common libraries (Intel or Python compiled), most common tools for debugging and profiling
- **profile/advanced**: libraries compiled with Gnu, Openmpi-intel, mvapich2 and other "less recommended" modules
- **profile/archive:** older versions of updated modules, for retrocompatibility
- **domain profiles**: here you can find all the application softwares. They are divided in profiles based on scientific domains. Current available domain profiles are:
	- **profile/astro profile/lifesc**
	- **profile/bioinf profile/phys**
	- **profile/chem**

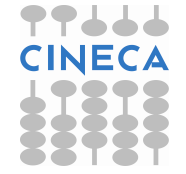

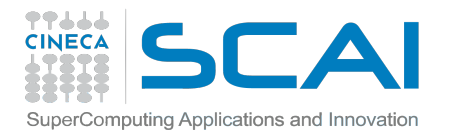

# **An useful command: modmap**

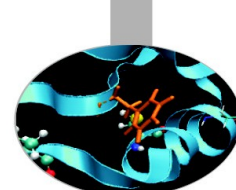

"modmap" is an useful tool for navigate in our modules environment. It lets you know which profile you have to load in order to find a specific module

Usage examples:

*modmap -m <modulename>*

to know where to find a specific module

*modmap -p <profilename>* to get the list of modules contained in a specific profile

*modmap -c <categoryname>* to get the list of all the modules in a specific category (tools, libraries,…), divided by profile

*modmap -h* to get an help about the command usage

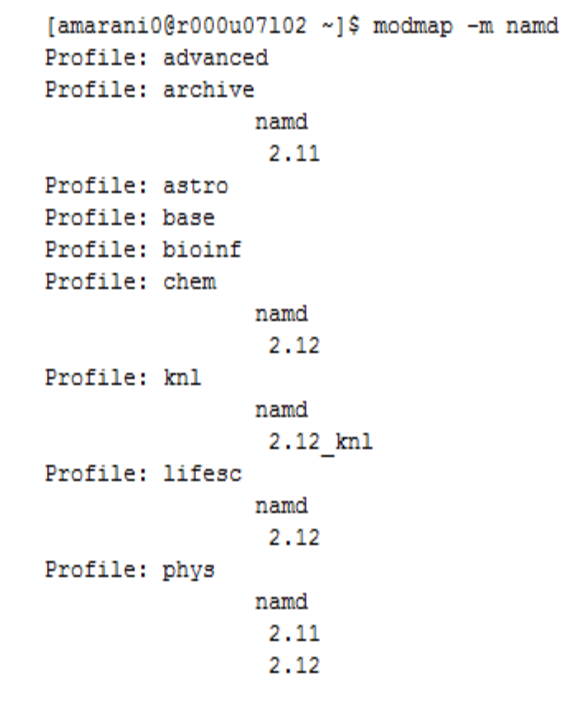

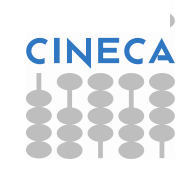

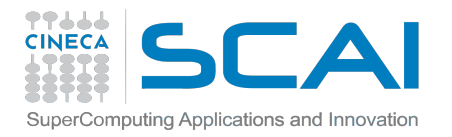

# **Module environment and KNL**

## For KNL applications, a specific **profile/knl** is available. KNL modules are also identified by an "**\_knl**" in their name.

```
[amarani0@r000u08103 ~]$ modmap -p knl
applications
        amber
         16.0 knl
         cn2k4.1 knl
         cpmd
          4.17 knl
        gromacs
         2016.1 knl
        lammps
         17nov2016 knl
        namd
         2.12 knl
        αe
          6.0 knl
        siesta
          4.1-b2 knl
        vasp
          5.4.1 knl
compilers
data
environment
libraries
tools
```
Currently, fifteen application modules are available for KNL usage. This configuration is still under development, there is work in progress for adding more KNL applications and libraries to the profile. For the time being, what is listed in regular profiles but not in profile/knl is to be considered the correct choice for both environments (although it may not be optimized for Knights Landing)

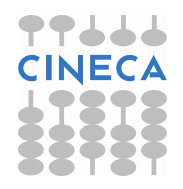

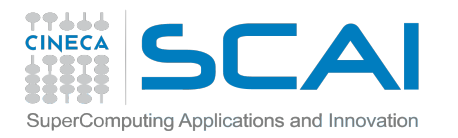

# **Compiling for KNL**

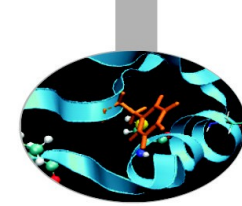

While regularly compiled applications can run on KNL, performance may not be as good as you expected.

To exploit the benefits of Knight Landing vectorization, add to your compiling line (assuming you are using Intel compiler suite) the following flag: mpiicc **-xMIC-AVX512** -o myexe mycode.c

This will generate AVX-512 instructions to derive better performance from these nodes. However, the application compiled this way will not run on Broadwell. To generate a portable, vectorized application use: mpiicc **-axMIC-AVX512** -o myexe mycode.c

Intel recommends that you keep two separate binaries, for the two partitions

Please check this guide for more tips about exploiting the vectorization benefits: https://wiki.u-gov.it/confluence/display/SCAIUS/How+to+Improve+Code+Vectorizat

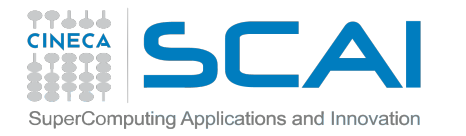

# **Submitting a job on KNL nodes**

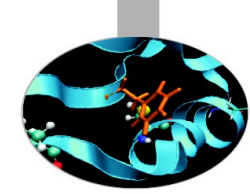

#!/bin/bash #PBS -n jobname #PBS -e job.err #PBS -o job.out #PBS -l walltime=24:00:00 *#maximum walltime requirable* #PBS -l select=5:ncpus=68:mpiprocs=68:mem=93GB #PBS -A <account\_no>

cd \$PBS\_O\_WORKDIR module load autoload intelmpi/2017--binary mpirun -n 340 ./myexe

> Let's take a moment to discuss the resources you can ask!

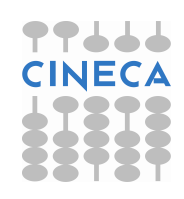

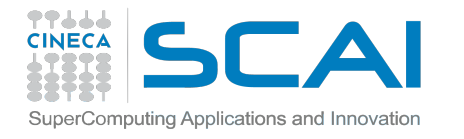

# **Submitting a job on KNL nodes**

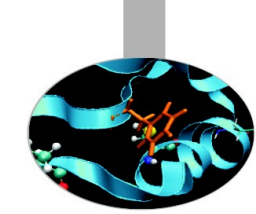

- select=…

You can ask up to **1000** nodes on KNL partition

- ncpus=…

Since a KNL node has **68** cores, that is the maximum number to put in this entry (also the default, since KNL is node-partitioned)

- mpiprocs=…

Hyper-threading is active on KNL. Each physical core can behave as 4 virtual cores. So you can ask for up to **272** mpirocs!

- mem=…

Every node is in cache mode, so you can ask for up to **93GB** of memory per node (also the default, since KNL is node-partitioned)

- numa,mcdram=…

Do **NOT** specify them, as every node is defaulted to quadrant/cache and such configuration can't be changed

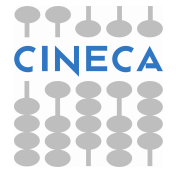

#PBS -l select=1000:ncpus=68:mpiprocs=272:mem=93GB # maximum

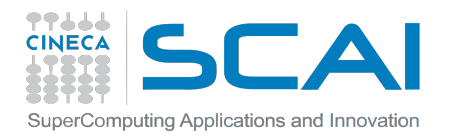

# **Queues for KNL**

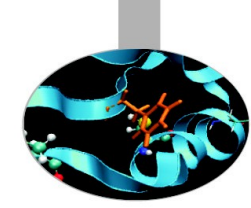

As it is now common in our HPC systems, the queue has **not** to be specified. PBS will decide it depending on the amount of resources you are asking.

On MARCONI-KNL, there are two possible queues you can end up:

- **knldebug**: 2 racks are reserved for debugging and small production, you will access them if you ask for less than **2 nodes** and **30 minutes** in your jobscript

- **knlprod**: jobs requiring higher resources will end up in regular, production queue and compete with all the other production jobs for the resources

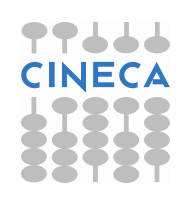

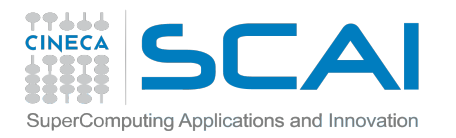

# **Queues for KNL**

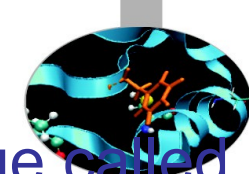

In addition to regular queues, there is also a special queue  $\mathcal G$ "**knltest**". It points to two racks, one is cache/quadrant and the other is flat/quadrant.

You have to ask to [superc@cineca.it](mailto:superc@cineca.it) to be authorized to access the queue. After that, you have to specify its usage on the jobscript: #PBS -q knltest #PBS -W group list=<account name>

You can ask up to **72** nodes with it. To access to flat partition, add to your request line:

#PBS -l select=4:ncpus=68:mpiprocs=68:**mcdram=flat**:mem=108GB

Note that with flat equipped you can ask up to **108GB** per node

**NOTE**: knltest is a queue meant for testing and development only! It is not a queue suited for production!

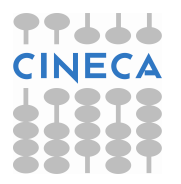

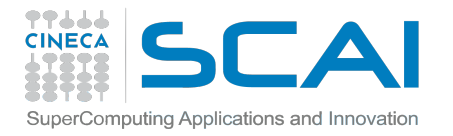

# **Job submission**

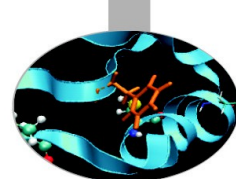

If you have loaded env-knl module, you can submit your job as usual, with "qsub <jobscript>", and check its status with "qstat".

Warning: "qstat -u \$USER" doesn't return the full jobid! Some characters may be cut, and if you copy/paste what you see, results may be unexpected.

(KNL) [amarani0@r000u08103 ~]\$ qstat -u \$USER r064u06s01: Rea'd Rea'd Elap Job ID Username Oueue Jobname SessID NDS TSK Memory Time S Time فالمستنا فالمستنقذ والمستنقذ المستنقذ المستنقذ 81241.r064u06s0 amarani0 knlprod simpleknl 20 136 1860ab 04:00 O  $\frac{1}{2}$  and  $\frac{1}{2}$  . (KNL) [amarani0@r000u08103 ~]\$ qstat -f 81241.r064u06s0 qstat: illegally formed job identifier: 81241.r064u06s0

### "qstat -w -u \$USER" solves the problem

(KNL) [amarani0@r000u08103 ~]\$ qstat -w -u \$USER

r064u06s01:

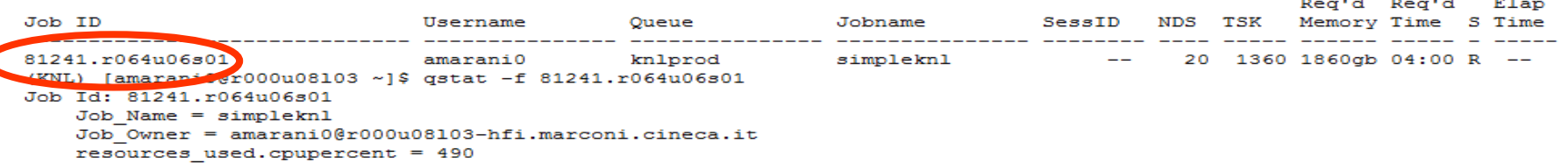

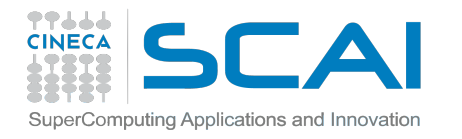

# **Accounting & KNL**

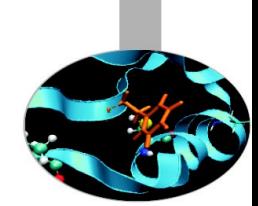

## #PBS -A ???

Usually, the command "saldo" is able to display the account name that you have to add to your job in order to let it know from where it has to dectract the cpu hours spent.

However, accounts for MARCONI-BDW are different from the ones for MARCONI-KNL, and saldo is able to display only the former (regardless of the environment module loaded)

## Use the option **--knl** to get informations about your KNL account

----------Budgets available on Knights Landing--end total localCluster totConsumed totConsumed monthTotal monthConsumed account start Consumed(local h)  $(local h)$  $(local h)$  $(local h)$ ቼ  $(local h)$ 108775531 cin staff 20110323 20200323 1600000016  $^{\circ}$ 6.8 14598540 75093 cin priorit 8039559  $100.5$ 20131115 20191231 8000000  $\mathbf{0}$  $^{\circ}$ 0 train scA2017 0 12000  $\Omega$  $0.0$  $\mathbf{0}$  $\Omega$ 20170213 20170305  $^{\circ}$  $(KNL)$  [amarani0@r000u08103 ~]\$

(KNL) [amarani0@r000u08103 ~]\$ saldo -b --knl

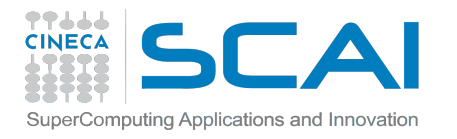

# **A quick review about accounting policy**

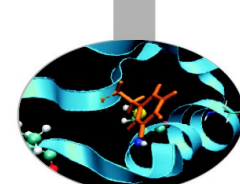

After a period of pre-production, in March 15th, 2017 accounting **has been enabled** for KNL nodes, and your jobs submitted to such partition will be regularly accounted on the proper budget

As it is now common in our HPC environment, a budget linearization policy is active. Each month, a monthly quota will be set for your account, and priority of your jobs will decrease as much as this quota is consumed.

This priority parameter will reach its minimum when the monthly quota is completely spent. After that moment, you will still be able to consume your global budget, but at a reduced priority. At the first day of the month, the situation will reset and you will be able to submit again at full priority, while consuming the new monthly quota.

This is to encourage a linearization of your consumption, and to incentivate fairness in sharing the resources with all other users.

You can check your global and monthly consumption with: **saldo -b --knl**

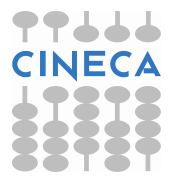

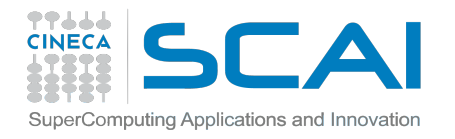

# **KNL environment: alternative setup**

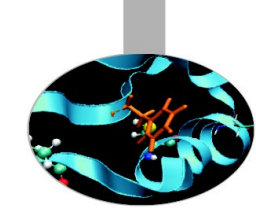

While loading the env-knl module is still our recommended choice of actions, first day users may still prefer the original method of interacting with KNLs, that this slide will briefly review

You can submit your jobs while staying on Broadwell environment, by launching the command like this:

*qsub -q knlroute@knl1 jobscript.sh*

"knl1" refers to the primary PBS KNL server, you can alternatively use "knl2" (the secondary server) if it doesn't work.

Other PBS commands change consequently: *qstat -w -u \$USER @knl1* # knl1 has to be written after a space *qdel <jobid>@knl1* # no spaces this time

Using the module sets up automatically all the environment variables for KNL, and you don't need to remember particular PBS options, thus avoiding confusion.

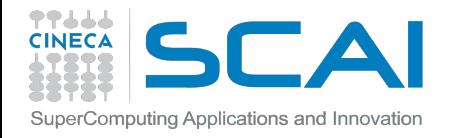

# **Useful links and documentation**

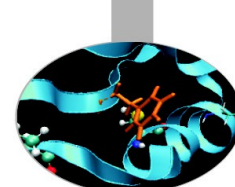

*General userguides related to CINECA's HPC environment* <https://wiki.u-gov.it/confluence/display/SCAIUS/UG2.0%3A+General+Information>

*MARCONI (Broadwell and KNL) specific userguide* <https://wiki.u-gov.it/confluence/display/SCAIUS/UG3.1%3A+MARCONI+UserGuide>

*Informations about PBS Batch Scheduler* <https://wiki.u-gov.it/confluence/display/SCAIUS/UG2.5.1%3A+Batch+Scheduler+PBS>

*Useful tips about improving code vectorization*

<https://wiki.u-gov.it/confluence/display/SCAIUS/How+to+Improve+Code+Vectorization>

*Useful e-mails:*

[superc@cineca.it](mailto:superc@cineca.it) - Helpdesk, write here for any problem or question related to our HPC environment

[corsi@cineca.it](mailto:corsi@cineca.it) - For informations about training activites (courses, schools,...) at CINECA

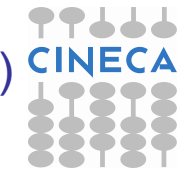